# NOTES DE VERSION DE POLARIS 7.05

Pour consulter les autres versions de Polaris, voir la page dédié au [plan produit](https://extranet.vega-info.fr/doc-polaris/Plan_produit).

## **Sommaire**

#### 1 [Nouveautés](#page-3-0)

1.1 [Suivi des modifications du fonds de caisse et remise en banque. Fonds de caisse global à caisse](#page-3-0)  normale et correctives

- 1.2 [Spécificités mises en place pour le respect de la marque NF525](#page-3-0)
- 1.3 [Prise en charge des grilles de taille sur Prestashop](#page-4-0)
- 1.4 [Société : suivi de la date de fin d'exercice](#page-4-0)

1.5 Facture avec la raison sociale, l'adresse, le NAF(APE), siret et le N° TVA-intra pour les clients acheteurs moraux

- 1.6 [Modification des API de stock](#page-5-0)
- 1.7 [La mise à jour se lancera automatiquement à 22h au lieu de 21h](#page-5-0)
- 1.8 [Ajout dans Grands totaux du cumul perpétuel en valeur réelle](#page-5-0)
- 2 [Droits d'accès](#page-7-0)
- 3 ['Date de saisie' et 'Date de valeur'](#page-8-0)
- 4 [Clôtures](#page-9-0)
	- 4.1 [Clôture de fin de journée](#page-9-0)
		- 4.1.1 [En manuel](#page-9-0)
		- 4.1.2 [En automatique](#page-9-0)
	- 4.2 [Clôture de fin de mois](#page-9-0)
	- 4.3 [Clôture d'exercice](#page-9-0)

#### 5 [Archives fiscales](#page-11-0)

- 5.1 [Archive journalière](#page-11-0)
- 5.2 [Archive mensuelle](#page-12-0)
- 5.3 [Archive d'exercice](#page-12-0)
- 5.4 [Contenu des archives](#page-12-0)
- 5.5 [Télécharger les archives](#page-13-0)
- 5.6 [Onglet "Historique de fidélisation" pour suivi des modifications en version 7.05+](#page-13-0)
- 5.7 [Clôture des journées de vente sur la date de saisie](#page-13-0)
- 6 [Droits d'accès](#page-15-0)
- 7 ['Date de saisie' et 'Date de valeur'](#page-16-0)
- 8 [Clôtures](#page-17-0)
	- 8.1 [Clôture de fin de journée](#page-17-0)
		- 8.1.1 [En manuel](#page-17-0)
		- 8.1.2 [En automatique](#page-17-0)
	- 8.2 [Clôture de fin de mois](#page-17-0)
	- 8.3 [Clôture d'exercice](#page-17-0)
- 9 [Archives fiscales](#page-19-0)
	- 9.1 [Archive journalière](#page-19-0)
	- 9.2 [Archive mensuelle](#page-20-0)
	- 9.3 [Archive d'exercice](#page-20-0)
	- 9.4 [Contenu des archives](#page-20-0)
	- 9.5 [Télécharger les archives](#page-21-0)
	- 9.6 [Grands totaux : Ajout du Grand total d'exercice](#page-21-0)
	- 9.7 [Mise en place de la clôture d'exercice](#page-21-0)
- 10 [Droits d'accès](#page-22-0)
- 11 ['Date de saisie' et 'Date de valeur'](#page-23-0)
- 12 [Clôtures](#page-24-0)
	- 12.1 [Clôture de fin de journée](#page-24-0)
		- 12.1.1 [En manuel](#page-24-0)
		- 12.1.2 [En automatique](#page-24-0)
	- 12.2 [Clôture de fin de mois](#page-24-0)
	- 12.3 [Clôture d'exercice](#page-24-0)

#### 13 [Archives fiscales](#page-26-0)

- 13.1 [Archive journalière](#page-26-0)
- 13.2 [Archive mensuelle](#page-27-0)
- 13.3 [Archive d'exercice](#page-27-0)
- 13.4 [Contenu des archives](#page-27-0)
- 13.5 [Télécharger les archives](#page-28-0)

13.6 [Seul le mode école permet de former sur la caisse. A la sortie, les débits seront annulés et conservés](#page-28-0)  pour trace

- 13.7 [Gestion des clients \(Personne morale\)](#page-28-0)
- 13.8 [Ajout du champ "Rechercher par codes" pour recherche sur client et déclinaison](#page-28-0)

13.9 [Ajout de la gestion multi-magasins en référencier commande](#page-29-0)

13.10 [Référencier modèle : La grille de tailles des modèles importés sera prioritairement celle de leur sous](#page-29-0)  famille

13.11 [Nouveau référencier réception de type "Ajustement stock fixe" pour importer le stock.](#page-29-0)

13.12 [Pouvoir modifier la date d'un bon de commande ou de réception cloné en brouillon](#page-30-0)

13.13 [Pouvoir modifier le libellé d'un bon de commande ou de réception quelque soit son état \(brouillon,](#page-30-0)  validé, annulé)

13.14 [Ajout des informations 'Date de première livraison' et 'Date de dernière livraison' lors de la](#page-30-0)  transmission du stock

#### 14 [Corrections](#page-31-0)

## <span id="page-3-0"></span>Nouveautés

### Suivi des modifications du fonds de caisse et remise en banque. Fonds de caisse global à caisse normale et correctives

- La saisie du fonds de caisse et la remise en banque n'est plus autorisée dans les caisses correctives ( caisse 101...), uniquement dans la caisse normale (caisse 1 à 99).
- Le fonds de caisse et la remise en banque sont globaux à la caisse, les caisses correctives ont le même fonds de caisse et remise en banque que la caisse normale.
- Le bouton "Fonds de caisse" de la liste des ventes, permet de suivre les modifications effectuées sur le fonds de caisse et les remises en banque et de modifier le fonds de caisse et la remise en banque même pour des journées de vente clôturées. Il est assujetti au droit utilisateur "Autorise les modifications de fonds de caisse et remises en banque" décoché par défaut.
- Le programme ne supportera plus les caisses > 99. Les postes en caisse > 99 devront réenregistrer des numéros <= 99
- La saisie du fonds de caisse et la remise en banque n'est plus autorisée dans les caisses correctives ( caisse 101...), uniquement dans la caisse normale (caisse 1 à 99).
- Le fonds de caisse et la remise en banque sont globaux à la caisse, les caisses correctives ont le même fonds de caisse et remise en banque que la caisse normale.
- Le bouton Fonds de caisse de la liste des ventes, permet de suivre les modifications effectuées sur le fonds de caisse et les remises en banque et de modifier le fonds de caisse et la remise en banque même pour des journées de vente clôturées. Il est assujetti au droit utilisateur Autorise les modifications de fonds de caisse et remises en banque décoché par défaut.
- Le programme ne supportera plus les caisses > 99. Les postes en caisse > 99 devront réenregistrer des numéros  $= 99$

[ [Consulter la documentation complète](https://extranet.vega-info.fr/doc-polaris/NF13697_—_Suivi_des_modifications_du_fonds_de_caisse_et_remise_en_banque._Fonds_de_caisse_global_à_caisse_normale_et_correctives) ]

## Spécificités mises en place pour le respect de la marque NF525

- · Mode école caisse
- Suivi des modifications du fonds de caisse et remise en banque
- Ventes en date de saisie et date de valeur
- Clôture des ventes, archives fiscales et restitution des grands totaux
- Gestion des personnes morales pour la facturation des ventes en gros et les archives de facturation

[ [Consulter la documentation complète](https://extranet.vega-info.fr/doc-polaris/NF14661_—_Spécificités_mises_en_place_pour_le_respect_de_la_marque_NF525) ]

## <span id="page-4-0"></span>Prise en charge des grilles de taille sur Prestashop

Support de l'option de grille de tailles de la passerelle PolarisLink v2.01

Le pont Prestashop permet la synchronisation des données entre Polaris et un site e-commerce développé sous Prestashop, à l'aide des tâches automatisées afin :

- d'exporter les données de catalogue et de classification de Polaris vers PrestaShop. (modèles et photos par exemple),
- d'exporter et de manière rapprochée les données de stock et de prix, y compris les opérations commerciales (soldes, promotions,...),
- de synchroniser (importer et exporter) les clients,
- de rappatrier dès que possible sous Polaris les commandes finalisées de PrestaShop (valides) sous forme de vente.

La passerelle fonctionne à l'aide d'un module d'extension que nous fournissons et se compose de deux éléments :

- une prise en charge par tâche automatisée sous Polaris , qui prépare un fichier de modifications à transmettre à Prestashop,
- un module d'extension à installer sous Prestashop , nommé «PolarisLink», qui réceptionne les fichiers de modifications et les traite de manière asynchrone (il accepte le fichier, mais le traite en arrière plan plus tard).

[ [Consulter la documentation complète](https://extranet.vega-info.fr/doc-polaris/NF13103_—_Pont_Prestashop) ]

## Société : suivi de la date de fin d'exercice

- La date de fin d'exercice (Base de travail > Entités > Société) fait l'objet d'un suivi dans Journaux du système, Piste jet et Révisions pour répondre aux exigences de la norme NF525.
- C'est cette date qui servira de référence pour les clôtures annuelles obligatoires.
- Toutes les sociétés devront avoir la même date de fin d'exercice. Si ce n'est pas le cas, la clôture annuelle sera faite au 31/12

## <span id="page-5-0"></span>Facture avec la raison sociale, l'adresse, le NAF(APE), siret et le N° TVA-intra pour les clients acheteurs moraux

- Conformément à la norme "NF525", les factures de vente au détail, de vente en gros et de commande internet doivent comporter la raison sociale (\*), l'adresse (\* adresse 1, CP/Ville), le code NAF(APE) (si renseigné), le SIRET (si renseigné), le N°TVA intracommunautaire (\*) si le destinataire de la facture (acheteur) est un client de type "Personne morale".
- La facturation de vente en gros ne peut s'effectuer que pour des clients (personne morale).
- Les factures de transfert et de vente interne (VTR) doivent comporter le code APE, SIRET, N° TVA intra communautaire de la société de destination de la facture (même pour une facturation de type magasin).

Conformément à la norme "NF525", les factures de vente au détail, de vente en gros et de commande internet doivent comporter la raison sociale (\*), l'adresse (\* adresse 1, CP/Ville), le code NAF(APE) (si renseigné), le SIRET (si renseigné), le N°TVA intracommunautaire (\*) si le destinataire de la facture (acheteur) est un client de type "Personne morale".

La facturation de vente en gros ne peut s'effectuer que pour des clients (personne morale)

[ [Consulter la documentation complète](https://extranet.vega-info.fr/doc-polaris/NF15863_—_Facture_avec_la_raison_sociale,_l) ]

## Modification des API de stock

Les fonctions sont rétro-compatibles.

[ [Consulter la documentation complète](https://extranet.vega-info.fr/doc-polaris/NF14404_—_API_SiliconSalad) ]

## La mise à jour se lancera automatiquement à 22h au lieu de 21h

Polaris est compatible avec Postgre 9.6 à partir de la version 6.07.

[ [Consulter la documentation complète](https://extranet.vega-info.fr/doc-polaris/NF12929_—_Polaris_est_compatible_avec_Postgre_9.6) ]

## Ajout dans Grands totaux du cumul perpétuel en valeur réelle

La norme NF525 rend obligatoire :

- Les clôtures journalières, mensuelles et d'exercices des journées de vente
- La constitution d'archives fiscales journalières, mensuelles et d'exercices
- La traçabilité de ces opérations dans journal d'événements

#### A savoir :

- Seul le poste physique peut clôturer ou archiver les données qu'il a saisi. Si le poste n'existe plus ou est en panne, il devra être réinstallé avec le même NUR.
- La clôture journalière est obligatoire. Il ne sera pas possible d'ouvrir une nouvelle journée de vente sur un poste si la période précédente n'est pas clôturée sur ce poste.
- L'ajout ou la correction de débit est possible sur une journée clôturée, sur les caisses correctives, tant que le mois n'est pas clôturé.
- La clôture journalière peut être différée dans le temps pour les ventes extérieures, mais le programme forcera leur clôture à la clôture du mois.

## <span id="page-7-0"></span>Droits d'accès

Des droits ont été mis en place pour restreindre la clôture des journées de vente :

Système > Gestion des utilisateurs ou groupes d'utilisateurs > Modifier > Onglet "Droits" > Rubrique "Module de vente"

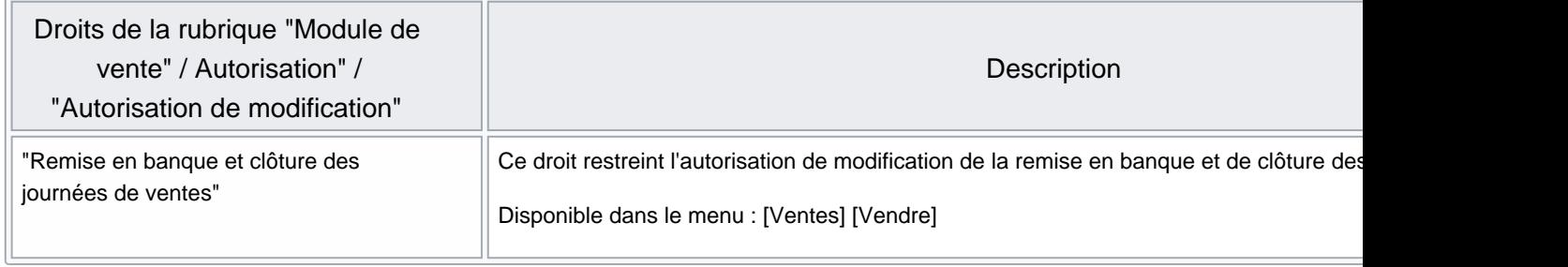

## <span id="page-8-0"></span>'Date de saisie' et 'Date de valeur'

Le choix a été fait de gérer dans Polaris les 2 notions de date de vente :

- La date de saisie (date de création) pour la conformité avec la NF525. C'est la date système de la machine à la création de la journée de vente.
- La date de valeur (date de vente) pour une comparaison avec la comptabilité. C'est la date définie par l'utilisateur à la création de la journée de vente.

Ces dates sont affichées dans la liste des journées de ventes (colonnes 'Date de vente' et 'Date de création'). La liste sera triée par 'Date de vente' ou 'Date de création selon l'onglet sélectionné.

Polaris fonctionne en date de valeur ce qui permet des corrections pendant 1 mois, tant que le mois n'est pas clôturé. L'horodatage est en heure UTC.

Les archives générées à la clôture sont :

- en date de saisie pour les périodes journalières
- en date de saisie et en date de valeur pour les périodes mensuelles et d'exercice.

## <span id="page-9-0"></span>Clôtures

## Clôture de fin de journée

Elles se fait en date de saisie et est obligatoire avant la création d'une nouvelle journée de ventes en date de saisie.

#### En manuel

La clôture de journée peut être déclenchée manuellement :

- En cochant la case Clôture automatique de Statistiques et Utilitaires
- En confirmant la demande de clôture de la journée précédente lors de la création d'une nouvelle journée de vente

Elle doit être faite dans l'ordre chronologique des dates pour un NUR.

#### En automatique

La clôture de fin de journée est exécutée en automatique :

- A chaque fin de journée, si il n'y a qu'une seule journée de vente pour le NUR
- Pour toutes les journées de vente d'un NUR, si toutes les fins de journée ont été réalisées sur toutes les caisses gérées par le NUR
- Le dernier jour du mois MM+1 pour toutes les journées de ventes non clôturées crées sur le poste

Le journées clôturées sont signalées par dans la liste des ventes

### Clôture de fin de mois

La clôture de fin de mois est exécutée automatiquement le dernier jour du mois. Les ventes du mois MM étant modifiables jusqu'au dernier jour du mois MM+1, la clôture sera exécutée le dernier jour du mois MM+2.

### Clôture d'exercice

La clôture d'exercice est exécutée en fonction de la date de fin d'exercice définie pour la société du magasin de vente.

#### A savoir :

Si la date de fin d'exercice n'est pas définie ou si elle n'est pas identique pour toutes les sociétés définies dans Polaris, la clôture sera faite au 31 décembre.

Notes de version de Polaris 7.05 — version du 18/04/2021

## <span id="page-11-0"></span>Archives fiscales

La clôture des périodes déclenche automatiquement la génération d'archives fiscales associées à la période.

Chaque ligne est signée par numéro de poste et l'archive elle même est signée.

Le programme génère trois types d'archives fiscales : journalière, mensuelle et d'exercice.

Les archives sont déposées par le service de réplication du poste dans les dossiers \var\ <Polaris> \Archives\

Les archives remontent toutes au TLR. Le dossier \var\ <Polaris> \Archives\finies contient les archives de tous les postes, par Nur et Année.

Les archives font partie de la sauvegarde du TLR

## Archive journalière

Les archives quotidiennes sont déposées dans le dossier \var\ <Polaris> \Archives\Journee et sont nommées Archive[date (AAAAMMDD)]-NUR[NUR].zip .

Le [JET] et le journal tracent l'archivage :

JET :

369 mercredi 9 août 2017 14:49:57 1051 user:99528 50 Clôture de période Période journalière 20170808 NUR 1051 370 mercredi 9 août 2017 14:49:57 1051 user:99528 20 Archivage fiscal de période Période journalière 20170808 pour le NUR 1051

Journal :

840 14:49:57 Audit app m6 console 127.0.0.1:13022 +pLmBAAA0 - NF525 (opération n°50) : Clôture de période Période journalière 20170808 NUR 1051 841 14:49:57 Audit slot m6 console 127.0.0.1:13004 W/bjBBsE3539 - NF525 (opération n°20) : Archivage fiscal de période Période journalière 20170808 pour le NUR 1051

Exemple de nom d'archive :

Archive20170808-NUR1082.zip

pour le 08/08/2017, NUR 1082.

## <span id="page-12-0"></span>Archive mensuelle

Les archives mensuelles sont déposées dans le dossier\var\ <Polaris> \Archives\Mois et sont nommées Archive[date (AAAAMM)]-NUR[NUR].zip .

Elles sont générées par le service de réplication quand toutes les journées de ventes d'un mois sont clôturées et le programme ne crée jamais d'archive mensuelle du mois en cours. Il tente de faire un archivage toutes les 24 heures.

## Archive d'exercice

Les archives d'exercice sont déposées dans le dossier\var\ <Polaris> \Archives\Annee et sont nommées Archive[date début exercice (AAAAMM)] - date fin exercice (AAAAMM) - NUR[NUR].zip .

L'archive fiscale d'exercice est générée en fonction de la date de fin d'exercice définie pour la société du magasin de vente, sur un mois complet.

#### A savoir :

Si la date de fin d'exercice n'est pas définie ou si elle n'est pas identique pour toutes les sociétés définies dans Polaris, l'archive sera générée au 31 décembre.

Le [JET] et le journal tracent l'archivage :

Exemple de nom d'archive :

Archive201703-201802-NUR1082.zip

pour l'exercice s'arrêtant au 28 février, NUR 1082.

### Contenu des archives

Les archives suivent les spécifications de la NF525. L'archive contient :

- Les données d'encaissements et de facturations de la période et du poste concerné, en format CSV, en date de saisie (DS) et en date de valeur (DV)
- Les pistes JET de la période et du poste concerné.
- Une documentation HTML sur son format : "Documentation de l'archive.html"
- Un fichier contenant les erreurs de génération de l'archive
- Un fichier de signature : Signature.txt

## <span id="page-13-0"></span>Télécharger les archives

Le téléchargement des archives est possible depuis l'onglet Téléchargements de l'infos service (Utilitaires / Infos Service ) .

[ [Consulter la documentation complète](https://extranet.vega-info.fr/doc-polaris/NF14215_—_Caisse_⇒_clôture_des_ventes) ]

## Onglet "Historique de fidélisation" pour suivi des modifications en version 7.05+

- 1. Dans la fiche clients, l'onglet "Historique de fidélisation " permet de suivre les modifications effectuées sur la carte de fidélité en version 7.05 et supérieures.
- 2. Le droit utilisateur "Historique des modifications des éléments de fidélisation" associé est décoché par défaut pour tous les utilisateurs (sauf l'admin).

Dans la fiche clients, l'onglet Historique de fidélisation permet de suivre les modifications effectuées sur la carte de fidélité en version 7.05 et supérieures.

Le droit utilisateur Historique des modifications des éléments de fidélisation associé est décoché par défaut pour tous les utilisateurs (sauf l'admin).

[ [Consulter la documentation complète](https://extranet.vega-info.fr/doc-polaris/NF15893_—_Onglet_"Historique_de_fidélisation"_pour_suivi_des_modifications_en_version_7.05+) ]

## Clôture des journées de vente sur la date de saisie

Gestion des ventes en date de saisie (date de création) et date de valeur (date de vente). Les clôture sont faites :

- en date de saisie pour les périodes journalières
- en date de saisie et en date de valeur pour les périodes mensuelles et d'exercice.

La norme NF525 rend obligatoire :

- Les clôtures journalières, mensuelles et d'exercices des journées de vente
- La constitution d'archives fiscales journalières, mensuelles et d'exercices
- La traçabilité de ces opérations dans journal d'événements

#### A savoir :

- Seul le poste physique peut clôturer ou archiver les données qu'il a saisi. Si le poste n'existe plus ou est en panne, il devra être réinstallé avec le même NUR.
- La clôture journalière est obligatoire. Il ne sera pas possible d'ouvrir une nouvelle journée de vente sur un poste si la période précédente n'est pas clôturée sur ce poste.
- L'ajout ou la correction de débit est possible sur une journée clôturée, sur les caisses correctives, tant que le mois n'est pas clôturé.
- La clôture journalière peut être différée dans le temps pour les ventes extérieures, mais le programme forcera leur clôture à la clôture du mois.

## <span id="page-15-0"></span>Droits d'accès

Des droits ont été mis en place pour restreindre la clôture des journées de vente :

Système > Gestion des utilisateurs ou groupes d'utilisateurs > Modifier > Onglet "Droits" > Rubrique "Module de vente"

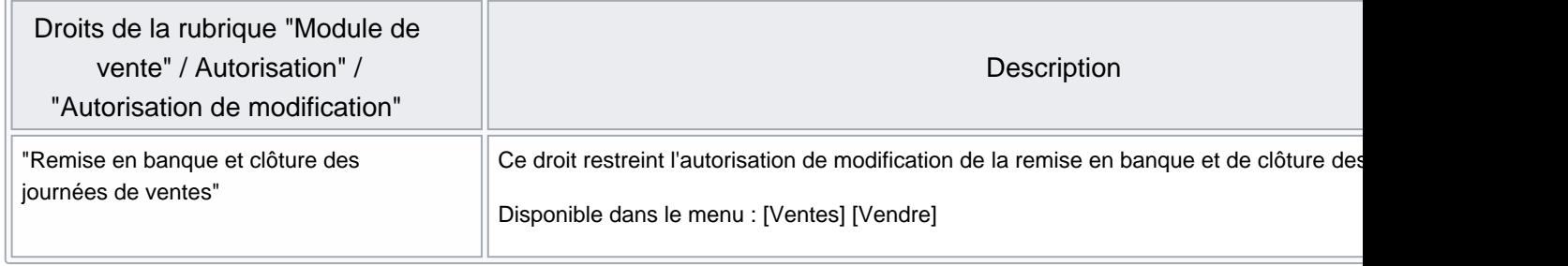

## <span id="page-16-0"></span>'Date de saisie' et 'Date de valeur'

Le choix a été fait de gérer dans Polaris les 2 notions de date de vente :

- La date de saisie (date de création) pour la conformité avec la NF525. C'est la date système de la machine à la création de la journée de vente.
- La date de valeur (date de vente) pour une comparaison avec la comptabilité. C'est la date définie par l'utilisateur à la création de la journée de vente.

Ces dates sont affichées dans la liste des journées de ventes (colonnes 'Date de vente' et 'Date de création'). La liste sera triée par 'Date de vente' ou 'Date de création selon l'onglet sélectionné.

Polaris fonctionne en date de valeur ce qui permet des corrections pendant 1 mois, tant que le mois n'est pas clôturé. L'horodatage est en heure UTC.

Les archives générées à la clôture sont :

- en date de saisie pour les périodes journalières
- en date de saisie et en date de valeur pour les périodes mensuelles et d'exercice.

## <span id="page-17-0"></span>Clôtures

## Clôture de fin de journée

Elles se fait en date de saisie et est obligatoire avant la création d'une nouvelle journée de ventes en date de saisie.

#### En manuel

La clôture de journée peut être déclenchée manuellement :

- En cochant la case Clôture automatique de Statistiques et Utilitaires
- En confirmant la demande de clôture de la journée précédente lors de la création d'une nouvelle journée de vente

Elle doit être faite dans l'ordre chronologique des dates pour un NUR.

#### En automatique

La clôture de fin de journée est exécutée en automatique :

- A chaque fin de journée, si il n'y a qu'une seule journée de vente pour le NUR
- Pour toutes les journées de vente d'un NUR, si toutes les fins de journée ont été réalisées sur toutes les caisses gérées par le NUR
- Le dernier jour du mois MM+1 pour toutes les journées de ventes non clôturées crées sur le poste

Le journées clôturées sont signalées par dans la liste des ventes

### Clôture de fin de mois

La clôture de fin de mois est exécutée automatiquement le dernier jour du mois. Les ventes du mois MM étant modifiables jusqu'au dernier jour du mois MM+1, la clôture sera exécutée le dernier jour du mois MM+2.

### Clôture d'exercice

La clôture d'exercice est exécutée en fonction de la date de fin d'exercice définie pour la société du magasin de vente.

#### A savoir :

Si la date de fin d'exercice n'est pas définie ou si elle n'est pas identique pour toutes les sociétés définies dans Polaris, la clôture sera faite au 31 décembre.

Notes de version de Polaris 7.05 — version du 18/04/2021

## <span id="page-19-0"></span>Archives fiscales

La clôture des périodes déclenche automatiquement la génération d'archives fiscales associées à la période.

Chaque ligne est signée par numéro de poste et l'archive elle même est signée.

Le programme génère trois types d'archives fiscales : journalière, mensuelle et d'exercice.

Les archives sont déposées par le service de réplication du poste dans les dossiers \var\ <Polaris> \Archives\

Les archives remontent toutes au TLR. Le dossier \var\ <Polaris> \Archives\finies contient les archives de tous les postes, par Nur et Année.

Les archives font partie de la sauvegarde du TLR

## Archive journalière

Les archives quotidiennes sont déposées dans le dossier \var\ <Polaris> \Archives\Journee et sont nommées Archive[date (AAAAMMDD)]-NUR[NUR].zip .

Le [JET] et le journal tracent l'archivage :

JET :

369 mercredi 9 août 2017 14:49:57 1051 user:99528 50 Clôture de période Période journalière 20170808 NUR 1051 370 mercredi 9 août 2017 14:49:57 1051 user:99528 20 Archivage fiscal de période Période journalière 20170808 pour le NUR 1051

Journal :

840 14:49:57 Audit app m6 console 127.0.0.1:13022 +pLmBAAA0 - NF525 (opération n°50) : Clôture de période Période journalière 20170808 NUR 1051 841 14:49:57 Audit slot m6 console 127.0.0.1:13004 W/bjBBsE3539 - NF525 (opération n°20) : Archivage fiscal de période Période journalière 20170808 pour le NUR 1051

Exemple de nom d'archive :

Archive20170808-NUR1082.zip

pour le 08/08/2017, NUR 1082.

## <span id="page-20-0"></span>Archive mensuelle

Les archives mensuelles sont déposées dans le dossier\var\ <Polaris> \Archives\Mois et sont nommées Archive[date (AAAAMM)]-NUR[NUR].zip .

Elles sont générées par le service de réplication quand toutes les journées de ventes d'un mois sont clôturées et le programme ne crée jamais d'archive mensuelle du mois en cours. Il tente de faire un archivage toutes les 24 heures.

## Archive d'exercice

Les archives d'exercice sont déposées dans le dossier\var\ <Polaris> \Archives\Annee et sont nommées Archive[date début exercice (AAAAMM)] - date fin exercice (AAAAMM) - NUR[NUR].zip .

L'archive fiscale d'exercice est générée en fonction de la date de fin d'exercice définie pour la société du magasin de vente, sur un mois complet.

#### A savoir :

Si la date de fin d'exercice n'est pas définie ou si elle n'est pas identique pour toutes les sociétés définies dans Polaris, l'archive sera générée au 31 décembre.

Le [JET] et le journal tracent l'archivage :

Exemple de nom d'archive :

Archive201703-201802-NUR1082.zip

pour l'exercice s'arrêtant au 28 février, NUR 1082.

### Contenu des archives

Les archives suivent les spécifications de la NF525. L'archive contient :

- Les données d'encaissements et de facturations de la période et du poste concerné, en format CSV, en date de saisie (DS) et en date de valeur (DV)
- Les pistes JET de la période et du poste concerné.
- Une documentation HTML sur son format : "Documentation de l'archive.html"
- Un fichier contenant les erreurs de génération de l'archive
- Un fichier de signature : Signature.txt

## <span id="page-21-0"></span>Télécharger les archives

Le téléchargement des archives est possible depuis l'onglet Téléchargements de l'infos service (Utilitaires / Infos Service ) .

[ [Consulter la documentation complète](https://extranet.vega-info.fr/doc-polaris/NF14215_—_Caisse_⇒_clôture_des_ventes) ]

## Grands totaux : Ajout du Grand total d'exercice

[ [Consulter la documentation complète](https://extranet.vega-info.fr/doc-polaris/NF14661_—_Spécificités_mises_en_place_pour_le_respect_de_la_marque_NF525) ]

## Mise en place de la clôture d'exercice

La clôture d'exercice est exécutée selon la date de fin d'exercice définie pour la société du magasin de vente.

La norme NF525 rend obligatoire :

- Les clôtures journalières, mensuelles et d'exercices des journées de vente
- La constitution d'archives fiscales journalières, mensuelles et d'exercices
- La traçabilité de ces opérations dans journal d'événements

#### A savoir :

- Seul le poste physique peut clôturer ou archiver les données qu'il a saisi. Si le poste n'existe plus ou est en panne, il devra être réinstallé avec le même NUR.
- La clôture journalière est obligatoire. Il ne sera pas possible d'ouvrir une nouvelle journée de vente sur un poste si la période précédente n'est pas clôturée sur ce poste.
- L'ajout ou la correction de débit est possible sur une journée clôturée, sur les caisses correctives, tant que le mois n'est pas clôturé.
- La clôture journalière peut être différée dans le temps pour les ventes extérieures, mais le programme forcera leur clôture à la clôture du mois.

## <span id="page-22-0"></span>Droits d'accès

Des droits ont été mis en place pour restreindre la clôture des journées de vente :

Système > Gestion des utilisateurs ou groupes d'utilisateurs > Modifier > Onglet "Droits" > Rubrique "Module de vente"

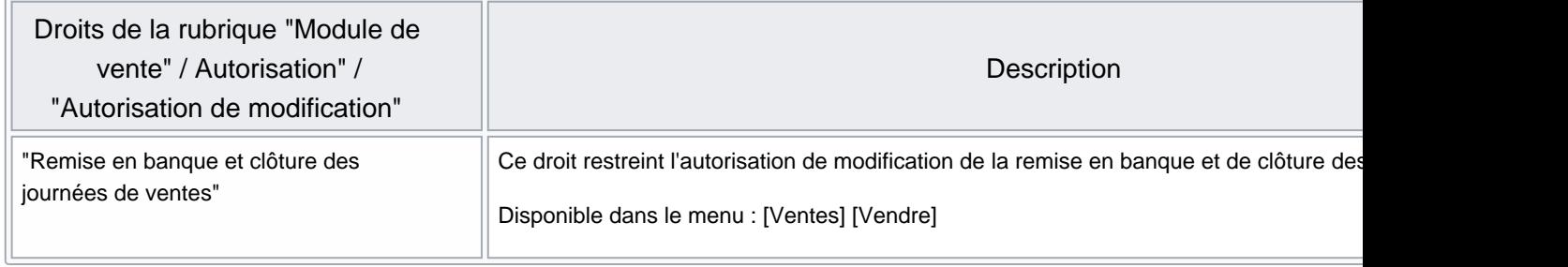

## <span id="page-23-0"></span>'Date de saisie' et 'Date de valeur'

Le choix a été fait de gérer dans Polaris les 2 notions de date de vente :

- La date de saisie (date de création) pour la conformité avec la NF525. C'est la date système de la machine à la création de la journée de vente.
- La date de valeur (date de vente) pour une comparaison avec la comptabilité. C'est la date définie par l'utilisateur à la création de la journée de vente.

Ces dates sont affichées dans la liste des journées de ventes (colonnes 'Date de vente' et 'Date de création'). La liste sera triée par 'Date de vente' ou 'Date de création selon l'onglet sélectionné.

Polaris fonctionne en date de valeur ce qui permet des corrections pendant 1 mois, tant que le mois n'est pas clôturé. L'horodatage est en heure UTC.

Les archives générées à la clôture sont :

- en date de saisie pour les périodes journalières
- en date de saisie et en date de valeur pour les périodes mensuelles et d'exercice.

## <span id="page-24-0"></span>Clôtures

## Clôture de fin de journée

Elles se fait en date de saisie et est obligatoire avant la création d'une nouvelle journée de ventes en date de saisie.

#### En manuel

La clôture de journée peut être déclenchée manuellement :

- En cochant la case Clôture automatique de Statistiques et Utilitaires
- En confirmant la demande de clôture de la journée précédente lors de la création d'une nouvelle journée de vente

Elle doit être faite dans l'ordre chronologique des dates pour un NUR.

#### En automatique

La clôture de fin de journée est exécutée en automatique :

- A chaque fin de journée, si il n'y a qu'une seule journée de vente pour le NUR
- Pour toutes les journées de vente d'un NUR, si toutes les fins de journée ont été réalisées sur toutes les caisses gérées par le NUR
- Le dernier jour du mois MM+1 pour toutes les journées de ventes non clôturées crées sur le poste

Le journées clôturées sont signalées par dans la liste des ventes

## Clôture de fin de mois

La clôture de fin de mois est exécutée automatiquement le dernier jour du mois. Les ventes du mois MM étant modifiables jusqu'au dernier jour du mois MM+1, la clôture sera exécutée le dernier jour du mois MM+2.

### Clôture d'exercice

La clôture d'exercice est exécutée en fonction de la date de fin d'exercice définie pour la société du magasin de vente.

#### A savoir :

Si la date de fin d'exercice n'est pas définie ou si elle n'est pas identique pour toutes les sociétés définies dans Polaris, la clôture sera faite au 31 décembre.

Notes de version de Polaris 7.05 — version du 18/04/2021

## <span id="page-26-0"></span>Archives fiscales

La clôture des périodes déclenche automatiquement la génération d'archives fiscales associées à la période.

Chaque ligne est signée par numéro de poste et l'archive elle même est signée.

Le programme génère trois types d'archives fiscales : journalière, mensuelle et d'exercice.

Les archives sont déposées par le service de réplication du poste dans les dossiers \var\ <Polaris> \Archives\

Les archives remontent toutes au TLR. Le dossier \var\ <Polaris> \Archives\finies contient les archives de tous les postes, par Nur et Année.

Les archives font partie de la sauvegarde du TLR

## Archive journalière

Les archives quotidiennes sont déposées dans le dossier \var\ <Polaris> \Archives\Journee et sont nommées Archive[date (AAAAMMDD)]-NUR[NUR].zip .

Le [JET] et le journal tracent l'archivage :

JET :

369 mercredi 9 août 2017 14:49:57 1051 user:99528 50 Clôture de période Période journalière 20170808 NUR 1051 370 mercredi 9 août 2017 14:49:57 1051 user:99528 20 Archivage fiscal de période Période journalière 20170808 pour le NUR 1051

Journal :

840 14:49:57 Audit app m6 console 127.0.0.1:13022 +pLmBAAA0 - NF525 (opération n°50) : Clôture de période Période journalière 20170808 NUR 1051 841 14:49:57 Audit slot m6 console 127.0.0.1:13004 W/bjBBsE3539 - NF525 (opération n°20) : Archivage fiscal de période Période journalière 20170808 pour le NUR 1051

Exemple de nom d'archive :

Archive20170808-NUR1082.zip

pour le 08/08/2017, NUR 1082.

## <span id="page-27-0"></span>Archive mensuelle

Les archives mensuelles sont déposées dans le dossier\var\ <Polaris> \Archives\Mois et sont nommées Archive[date (AAAAMM)]-NUR[NUR].zip .

Elles sont générées par le service de réplication quand toutes les journées de ventes d'un mois sont clôturées et le programme ne crée jamais d'archive mensuelle du mois en cours. Il tente de faire un archivage toutes les 24 heures.

## Archive d'exercice

Les archives d'exercice sont déposées dans le dossier\var\ <Polaris> \Archives\Annee et sont nommées Archive[date début exercice (AAAAMM)] - date fin exercice (AAAAMM) - NUR[NUR].zip .

L'archive fiscale d'exercice est générée en fonction de la date de fin d'exercice définie pour la société du magasin de vente, sur un mois complet.

#### A savoir :

Si la date de fin d'exercice n'est pas définie ou si elle n'est pas identique pour toutes les sociétés définies dans Polaris, l'archive sera générée au 31 décembre.

Le [JET] et le journal tracent l'archivage :

Exemple de nom d'archive :

Archive201703-201802-NUR1082.zip

pour l'exercice s'arrêtant au 28 février, NUR 1082.

### Contenu des archives

Les archives suivent les spécifications de la NF525. L'archive contient :

- Les données d'encaissements et de facturations de la période et du poste concerné, en format CSV, en date de saisie (DS) et en date de valeur (DV)
- Les pistes JET de la période et du poste concerné.
- Une documentation HTML sur son format : "Documentation de l'archive.html"
- Un fichier contenant les erreurs de génération de l'archive
- Un fichier de signature : Signature.txt

## <span id="page-28-0"></span>Télécharger les archives

Le téléchargement des archives est possible depuis l'onglet Téléchargements de l'infos service (Utilitaires / Infos Service ) .

[ [Consulter la documentation complète](https://extranet.vega-info.fr/doc-polaris/NF14215_—_Caisse_⇒_clôture_des_ventes) ]

## Seul le mode école permet de former sur la caisse. A la sortie, les débits seront annulés et conservés pour trace

- Afin d'assurer la traçabilité et de garantir l'intégrité des données pour le respect de la marque NF525, le mode isolé ne permet plus la saisie des ventes . C'est le "mode école caisse " qui sera utilisé pour les formations.
- Les ventes "école" seront automatiquement annulées par une compensation de débit. Attention, tous les débits et éléments crées en mode école sont conservés à des fins de vérification lors des contrôles fiscaux .

[ [Consulter la documentation complète](https://extranet.vega-info.fr/doc-polaris/NF15829_—_Seul_le_mode_école_permet_de_former_sur_la_caisse._A_la_sortie,_les_débits_seront_annulés_et_conservés_pour_trace) ]

## Gestion des clients (Personne morale)

Conformément à la NF525, la fiche client comporte le nouveau type "Client (Personne morale)" et la saisie de la raison sociale, du code NAF (APE), du SIRET et du N° TVA intracommunautaire.

La raison sociale, l'adresse (adresse1, CP et ville) et le N° de TVA intra communautaire sont obligatoires sur les factures de clients moraux et les archives de facturation pour la NF525.

Conformément à la NF525, la fiche client comporte le nouveau type Client (Personne morale) (raison sociale (\*), code NAF (APE), SIRET et N° TVA intracommunautaire(\*)) obligatoire pour la facturation des ventes en gros et les archives de facturation.

Par défaut, un client est crée en type Client (Personne physique)

Les factures de vente au détail, de vente en gros et de commande internet doivent comporter la raison sociale (\*),

l'adresse (\* adresse 1, CP/Ville), le code NAF(APE) (si renseigné), le SIRET (si renseigné), le N° TVA

intracommunautaire (\*) si le destinataire de la facture (acheteur) est un client de type "Personne morale".

[ [Consulter la documentation complète](https://extranet.vega-info.fr/doc-polaris/NF15861_—_Gestion_des_clients_(Personne_morale)) ]

## Ajout du champ "Rechercher par codes" pour recherche sur client et déclinaison

Le champ "Rechercher par codes" permet de rechercher les réservations sur :

- <span id="page-29-0"></span>1. La Déclinaison du modèle (sans tenir compte de la taille) : code EAN, code modèle, code référence
- 2. Le Client : nom et prénom, code barre carte de fidélité

Cette fonctionnalité liste et permet de gérer les commandes clients internet, les réservations client magasin, les commandes client et les devis ainsi que leur contenu.

Le champ Rechercher par code permet de rechercher sur les clients et les déclinaisons sans tenir compte de la taille.

[ [Consulter la documentation complète](https://extranet.vega-info.fr/doc-polaris/NF16272_—_Ventes_⇒_Réservations,_devis,_commandes_clients) ]

## Ajout de la gestion multi-magasins en référencier commande

Si le champ de données 'Magasin' est paramétré dans le référencier et que la commande importée comporte plusieurs magasins :

- Les commandes seront reliées entre elles
- La liste des lignes de commande fera apparaitre les modèles de la commande dans tous les critères et tous les magasins
- La modification et la réception d'une ligne de commande sera sur l'ensemble des magasins pour le critère sélectionné

Les intégrations de référencier fournisseur dans Polaris : Modèles, commandes et réceptions

[ [Consulter la documentation complète](https://extranet.vega-info.fr/doc-polaris/NF13128_—_Importation_de_référencier) ]

## Référencier modèle : La grille de tailles des modèles importés sera prioritairement celle de leur sous famille

La grille du modèle importé sera prioritairement celle définie pour la sous-famille du modèle. Si toutes les tailles ne sont pas référencées dans la grille par défaut, la grille la plus adaptée sera affectée.

Les intégrations de référencier fournisseur dans Polaris : Modèles, commandes et réceptions

[ [Consulter la documentation complète](https://extranet.vega-info.fr/doc-polaris/NF13128_—_Importation_de_référencier) ]

## Nouveau référencier réception de type "Ajustement stock fixe" pour importer le stock.

Dans le référencier de type "réceptions", le nouveau type de bon de mouvement = Ajustement stock fixe permet d'importer un fichier contenant la quantité en stock d'une déclinaison/taille/magasin.

Le programme génère un bon de type "SF" Ajustement sur stock fixe pour faire correspondre le stock du magasin (sans tenir compte des réservations) à la quantité stock contenue dans le fichier. Le programme ne génère des lignes que s'il y a des

<span id="page-30-0"></span>modifications.

Les intégrations de référencier fournisseur dans Polaris : Modèles, commandes et réceptions

[ [Consulter la documentation complète](https://extranet.vega-info.fr/doc-polaris/NF13128_—_Importation_de_référencier) ]

## Pouvoir modifier la date d'un bon de commande ou de réception cloné en brouillon

réception en brouillon.

La fonctionnalité Cloner en brouillon permet de dupliquer une commande (quantité commandée) ou un bon de

[ [Consulter la documentation complète](https://extranet.vega-info.fr/doc-polaris/NF14757_—_Commande_fournisseur_et_réception_⇒_cloner_en_brouillon) ]

## Pouvoir modifier le libellé d'un bon de commande ou de réception quelque soit son état (brouillon, validé, annulé)

[ [Consulter la documentation complète](https://extranet.vega-info.fr/doc-polaris/NF15046_—_Saisie_par_codes_barres_⇒_réception_sur_commandes) ]

## Ajout des informations 'Date de première livraison' et 'Date de dernière livraison' lors de la transmission du stock

Lors de la transmission du stock, ajout des informations :

- Date de première livraison
- Date de dernière livraison

[ [Consulter la documentation complète](https://extranet.vega-info.fr/doc-polaris/NF16218_—_Ajout_des_informations_) ]

## <span id="page-31-0"></span>**Corrections**

- Réservations/Devis/Commandes clients : Affichage d'un message en cas de validation sans article
- Non conformité Facturation : Correction apportée sur la date de création de la facture d'annulation

La date de création de la facture d'annulation doit être en date du jour et non à la date de la facture annulée

Referencier 'Changement de prix' : Prise en compte de la date du changement de prix paramétrée dans le référencier

En l'absence de paramétrage, c'est la date saisie lors de l'importation qui sera prise en compte

Correction d'un problème de désinstallation de l'ancienne version de postgres dans des cas particuliers

Le programme met à jour automatiquement le système de gestion de base de données (Postgres) à 21h00 en 9.6.12 si nécessaire.

Le programme ouvre une fenêtre : surtout ne pas la fermer mais vous pouvez la réduire. Le programme de mise à jour se lancera à 21h00 donc veuillez impérativement laisser votre PC allumé .

Si votre système comporte plusieurs versions de Postgres installées, le service de réplication de Polaris ne démarre plus et Polaris ne peut plus s'exécuter. Veuillez appeler la hotline au 01-30-24-90-90.

Correction d'un problème de mise à jour automatique de Postgres dans des cas particuliers et report de la mise à jour

Les mises à jour déclenchées le vendredi seront automatiquement reportées au dimanche soir.

- Correction d'un problème de mise à jour automatique de Postgres dans un cas particulier
- En caisse, le montant de la remise en % sera calculée sur le total net (déduit du RB)

(Client > Fidélisation > Bons de remise en automatique en fin de ticket)

- Optimisation de la gestion de la taille fenêtre dans l'onglet "Saisie massive" avec filtre par analyse
- Optimisation de la récupération des journaux des services enfants
- L'API SiliconSalad.GetCustomer.Optin renvoyait toujours faux.
- Correction de la fusion automatique des clients selon les clés extérieures
- Optimisation de l'envoi colis Colissimo pour le pays "SAINT BARTHELEMY (Antilles)" (DOM-TOM)
- Correction d'une erreur en validation d'une saisie code barre avec un CB inexistant dans le transfert

Erreur "42P01: entrée manquante de la clause FROM pour la table « mm »"